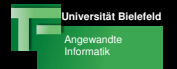

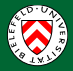

# Techniken der Projektentwicklung Tools

#### Franz Kummert, Gerhard Sagerer

Kalenderwoche 43

Franz Kummert, Gerhard Sagerer Techniken der Projektentwicklung

#### [Outline](#page-1-0)

**Universität Bielefeld** Angewandte Informatik

**Einführung** [Einrichten der Arbeitsumgebung](#page-4-0) **[Texterstellung](#page-6-0)** [Programm- und Diagrammerstellung](#page-11-0) [Resourcenmanagement](#page-18-0)

#### **Einführung**

- Tools für die Softwareentwicklung
- [Einrichten der Arbeitsumgebung](#page-4-0)
	- [Shell auf bash einstellen](#page-4-0) [Tools in .bashrc eintragen](#page-5-0)

## **[Texterstellung](#page-6-0)**

- [Texterstellung mit Staroffice](#page-6-0) [Texterstellung mit L](#page-7-0)AT<sub>F</sub>X
- [Programm- und Diagrammerstellung](#page-11-0)
	- [Eclipse](#page-11-0) [UML Modellierung](#page-17-0)

### [Resourcenmanagement](#page-18-0)

<span id="page-1-0"></span>[Versionsverwaltung mit CVS](#page-18-0) [CVS und Eclipse](#page-19-0)

Angewandte Informatik

[Outline](#page-1-0) **Einführung** [Einrichten der Arbeitsumgebung](#page-4-0) **[Texterstellung](#page-6-0)** [Programm- und Diagrammerstellung](#page-11-0) [Resourcenmanagement](#page-18-0) Universität Bielefeld<br>**Tools für die Softwareentwicklung** in die Softwareentwicklung

<span id="page-2-0"></span>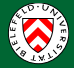

# Tools für die Softwareentwicklung (I)

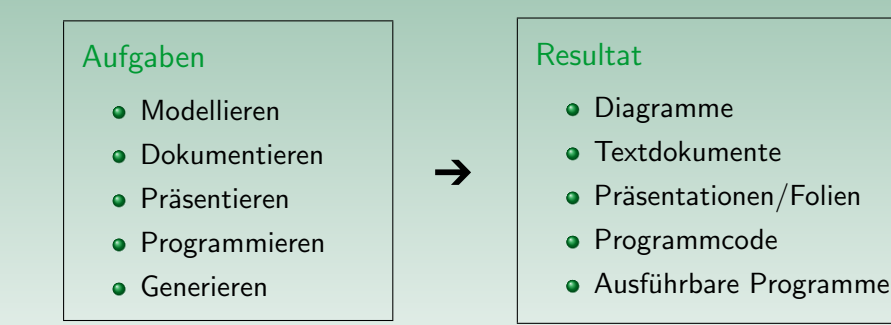

Tools für die Erstellung, Darstellung und Verwaltung der Resourcen erforderlich.

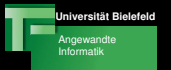

[Outline](#page-1-0) **Einführung** [Einrichten der Arbeitsumgebung](#page-4-0) **[Texterstellung](#page-6-0)** [Programm- und Diagrammerstellung](#page-11-0) [Resourcenmanagement](#page-18-0) Universität Bielefeld<br>**Tools für die Softwareentwicklung** in die Softwareentwicklung

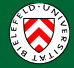

# Tools für die Softwareentwicklung (II)

#### Heute:

- Einrichten der Arbeitsumgebung
- Kurze Einführung der wichtigsten Tools

# Insbesondere:

- Welche Tools stehen zur Verfügung?
- Wie werden sie gestartet?
- Wie werden sie benutzt?

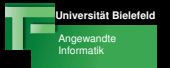

[Shell auf bash einstellen](#page-4-0) [Tools in .bashrc eintragen](#page-5-0)

<span id="page-4-0"></span>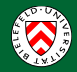

# Shell auf bash einstellen

- **4** user@vino: *upchsh*
- <sup>2</sup> Changing shell for user on vino. Password: \*\*\*\*\*\*\*\*
- <sup>3</sup> 0: Abort Keep old shell
	- 1: /usr/local/bin/rc
	- 2: /usr/local/bin/tcsh
	- 3: /usr/local/bin/bash

New shell: 3

<sup>4</sup> The login shell has been changed on vino. oder

The login shell has not been changed, error = 3.

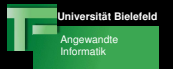

[Shell auf bash einstellen](#page-4-0) [Tools in .bashrc eintragen](#page-5-0)

<span id="page-5-0"></span>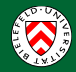

### Tools in **.bashrc** eintragen

#### **1** Editor starten

user@vino: emacs ∼/.bashrc

- <sup>2</sup> Datei bearbeiten (in einer Zeile, keine Leerzeichen!)  $RCINFO\_ILIST='eclipse, staroffice, ...$  $\ldots$  acrobat, jdk-1.5, tex7, gnu'
- **3** Datei speichern
	- Ctrl-X Ctrl-S
- **4** Emacs beenden

Ctrl-X Ctrl-C

**6** Neu einloggen!

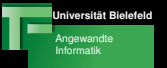

[Texterstellung mit Staroffice](#page-6-0) Texterstellung mit IATFX

<span id="page-6-0"></span>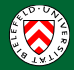

# Texterstellung mit Staroffice

# **Eigenschaften**

- Integrierte Umgebung ähnlich MS Office
- "What you see is what you get"<br>.

# **Möglichkeiten**

- **•** Erstellung von Drucktexten
- Erstellung und Darstellung von Präsentationen
- **Erstellung von einfachen Diagrammen (kein UML)**

# Test

user@vino: soffice

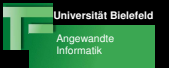

[Texterstellung mit Staroffice](#page-6-0) Texterstellung mit IATFX

<span id="page-7-0"></span>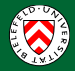

# Texterstellung mit LATEX

# **Eigenschaften**

- Schriftsatzsystem statt Textverarbeitung
- Sehr flexibel und erweiterbar durch Packages
- $\bullet$  Text + Strukturinformation  $\rightarrow$  Layout
- Textbearbeitung mit beliebigem Editor (z.B. Emacs)
- Erzeugt Dokumente von hervorragender Qualität

# Möglichkeiten

- **•** Erstellung von Drucktexten
- Erstellung von Präsentationen

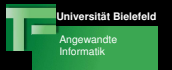

[Texterstellung mit Staroffice](#page-6-0) Texterstellung mit IATFX

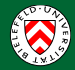

# Der typische LATEX Workflow

**1** Beispiel für LATEX-Dokument kopieren

cp /vol/tdpe/share/material/woche43/tinyexample.tex ./

- <sup>2</sup> Dokument bearbeiten (z.B. mit emacs oder vi)
- **3 PDF Dokument erzeugen**

pdflatex tinyexample.tex

**4 Dokument mit Acrobat Reader ansehen** acroread tinyexample.pdf

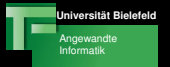

[Texterstellung mit Staroffice](#page-6-0) [Texterstellung mit L](#page-7-0)ATEX

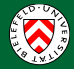

#### Das pdflatex Ergebnis

#### 1 Diskrete Kosinus Transformation

#### 1.1 Die Formel

$$
F(u,v)=\underbrace{\frac{1}{4}C(u)C(v)}_{Normierung},\underbrace{\sum_{x=0}^{7}\sum_{y=0}^{7}\underbrace{f(x,y)}_{Eingabexektor}\cdot \underbrace{\cos\left[\frac{\pi}{8}u\left(x+\frac{1}{2}\right)\right]}_{Baisif\,unition}\cos\left[\frac{\pi}{8}v\left(y+\frac{1}{2}\right)\right]}_{Baisif\,unition}
$$

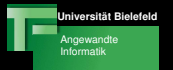

[Texterstellung mit Staroffice](#page-6-0) [Texterstellung mit L](#page-7-0)ATEX

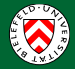

# Ressourcen zum LATEX-Einstieg

- **1** Tutorial unter /vol/tdpe/share/material/woche43/lshort.pdf
- <sup>2</sup> LATEX-Projektpage unter http://www.latex-project.org/
- $\bullet$  Helmut Kopka,  $\cancel{PT_FX}$ , Addison-Wesley

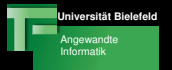

[Eclipse](#page-11-0) [UML Modellierung](#page-17-0)

<span id="page-11-0"></span>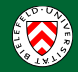

# Eclipse Grundlagen

- Offene, erweiterbare und integrierte Entwicklungsumgebung
- Plattform, deren Funktionalität durch Plugins erweitert wird
- **Große Community zur Pluginentwicklung**
- Home: http://www.eclipse.org/
- Nachschlagewerk: http://eclipse-wiki.info/

[Outline](#page-1-0) Einführung [Einrichten der Arbeitsumgebung](#page-4-0) **[Texterstellung](#page-6-0)** [Programm- und Diagrammerstellung](#page-11-0) [Resourcenmanagement](#page-18-0)

[Eclipse](#page-11-0) [UML Modellierung](#page-17-0)

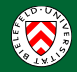

### Aufbau von Eclipse

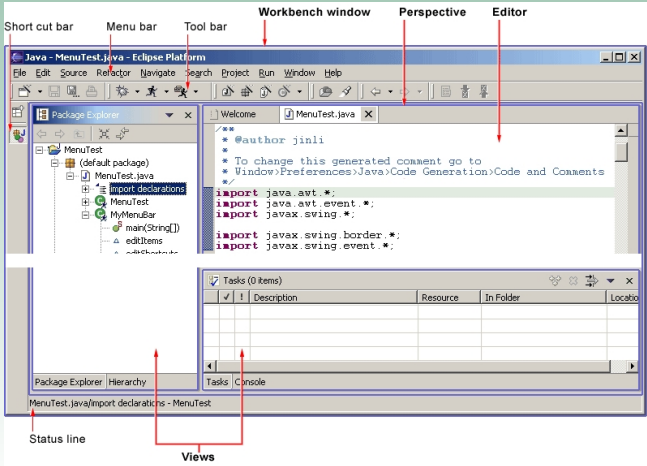

Franz Kummert, Gerhard Sagerer [Techniken der Projektentwicklung](#page-14-0)

[Outline](#page-1-0) Einführung<br>[Einrichten der Arbeitsumgebung](#page-4-0) [Texterstellung](#page-6-0) [Programm- und Diagrammerstellung](#page-11-0) [Resourcenmanagement](#page-18-0)

[Eclipse](#page-11-0) [UML Modellierung](#page-17-0)

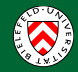

# Aufbau von Eclipse

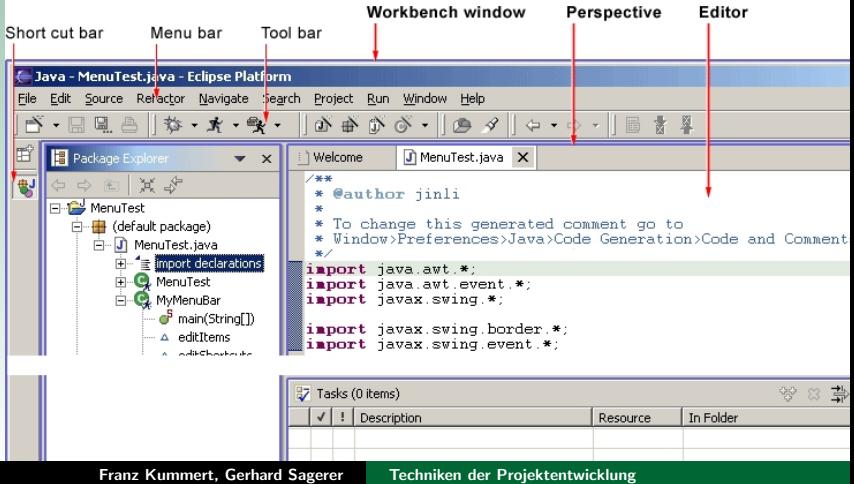

[Outline](#page-1-0) Einführung [Einrichten der Arbeitsumgebung](#page-4-0) [Texterstellung](#page-6-0) [Programm- und Diagrammerstellung](#page-11-0) [Resourcenmanagement](#page-18-0)

[Eclipse](#page-11-0) [UML Modellierung](#page-17-0)

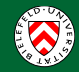

#### Aufbau von Eclipse

<span id="page-14-0"></span>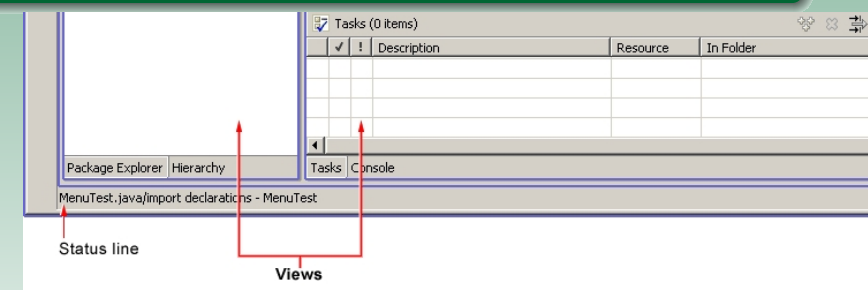

[Outline](#page-1-0) **Einführung** [Einrichten der Arbeitsumgebung](#page-4-0) **[Texterstellung](#page-6-0)** [Programm- und Diagrammerstellung](#page-11-0) [Resourcenmanagement](#page-18-0)

[Eclipse](#page-11-0) [UML Modellierung](#page-17-0)

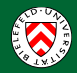

## Nutzung von Eclipse

- **4** Neues Arbeitsverzeichnis erzeugen user@vino: mkdir eclipseDemo
- **2** Ins neue Arbeitsverzeichnis wechseln user@vino: cd eclipseDemo/
- **3** Eclipse mit aktuellem Verzeichnis als Workspace starten user@vino: eclipse ./ &
- **Auf der Welcomepage Tutorials auswählen**
- **5** Das Java Development Tutorial starten

[Outline](#page-1-0) **Einführung** [Einrichten der Arbeitsumgebung](#page-4-0) **[Texterstellung](#page-6-0)** [Programm- und Diagrammerstellung](#page-11-0) [Resourcenmanagement](#page-18-0)

[Eclipse](#page-11-0) [UML Modellierung](#page-17-0)

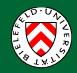

#### Java Version prüfen

- **4** Java Version abfragen user@vino: java -version
- 2 java version 1.5.0<sub>-04</sub>
- <sup>3</sup> Falls andere Java Version: Pfad prüfen user@vino: which java
- <sup>4</sup> /vol/jdk1.5/bin/java

[Outline](#page-1-0) **Einführung** [Einrichten der Arbeitsumgebung](#page-4-0) **[Texterstellung](#page-6-0)** [Programm- und Diagrammerstellung](#page-11-0) [Resourcenmanagement](#page-18-0)

[Eclipse](#page-11-0) [UML Modellierung](#page-17-0)

<span id="page-17-0"></span>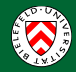

# Das Omondo UML Plugin

- **4** Eclipseprojekt erstellen
- <sup>2</sup> Neues UML Klassendiagramm erzeugen
	- $File \rightarrow New \rightarrow Other...$
	- $\ldots$  UML Diagramm  $\rightarrow$  UML Class Diagram
	- Automatische Codegenerierung aus Klassendiagrammen
	- Alle benötigten Arten von UML Diagrammen unterstützt

[Outline](#page-1-0) **Einführung** [Einrichten der Arbeitsumgebung](#page-4-0) **[Texterstellung](#page-6-0)** [Programm- und Diagrammerstellung](#page-11-0) [Resourcenmanagement](#page-18-0)

[Versionsverwaltung mit CVS](#page-18-0) [CVS und Eclipse](#page-19-0)

<span id="page-18-0"></span>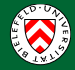

# Versionsverwaltung mit CVS

- Akronym von Concurrent Versions System
- Zweck: Ressourcenänderungen verwalten
- Ressourcen: Programmcode, Diagramme, Dokumentation
- Basisfunktionen: add, checkout, commit, update
- **Entfernen von Files ist Ausnahmel**
- Kein Task- oder Bugmanagement

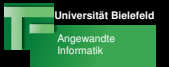

[Versionsverwaltung mit CVS](#page-18-0) [CVS und Eclipse](#page-19-0)

<span id="page-19-0"></span>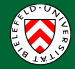

# CVS und Eclipse

• CVS ist als Eclipse-Plugin verfügbar unter Windows  $\rightarrow$  Open Perspective  $\rightarrow$  CVS Repository Exploring

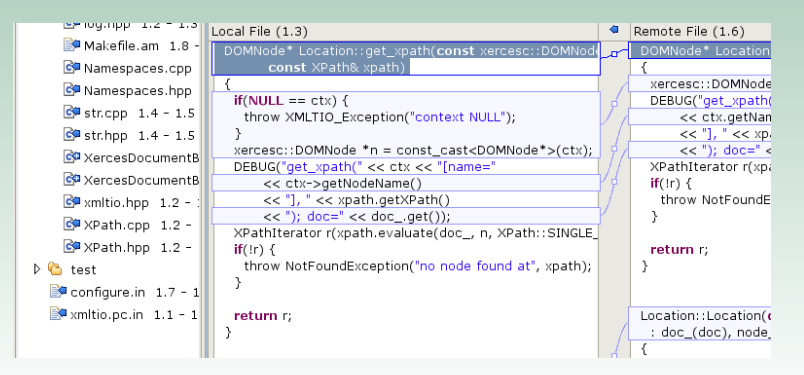

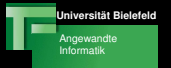

[Versionsverwaltung mit CVS](#page-18-0) [CVS und Eclipse](#page-19-0)

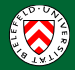

### CVS Version prüfen

- **Q** CVS Version abfragen
	- user@vino: cvs --version
- <sup>2</sup> Concurrent Versions System (CVS) 1.12.1
- <sup>3</sup> Falls andere CVS Version: CVS Pfad prüfen user@vino: *which cus*
- $\bullet$  /vol/gnu/bin/cvs

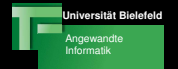

[Versionsverwaltung mit CVS](#page-18-0) [CVS und Eclipse](#page-19-0)

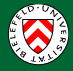

# Übungsaufgabe zum nächsten mal

Franz Kummert, Gerhard Sagerer Techniken der Projektentwicklung

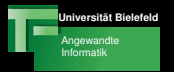

[Versionsverwaltung mit CVS](#page-18-0) [CVS und Eclipse](#page-19-0)

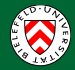

# Ubungsaufgabe ¨

- Anfertigen eines LAT<sub>F</sub>X-Dokumentes
- Vorlage unter /vol/tdpe/share/material/woche43/dctvorlage.tex
- Gewünschtes Ergebnis: /vol/tdpe/share/material/woche43/dct.pdf

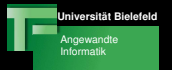

[Versionsverwaltung mit CVS](#page-18-0) [CVS und Eclipse](#page-19-0)

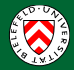

# Ubungsaufgabe ¨

- **•** Bearbeitung zu zweit
- Abgabe als PDF unter /vol/tdpe/groupX/woche43/teamY.pdf
- **o** Gruppenrechte! chgrp tdpeX teamY.pdf chmod g+r teamY.pdf
- Abgabe: Tag vorm nächsten Tutorium bis 12 Uhr mittags